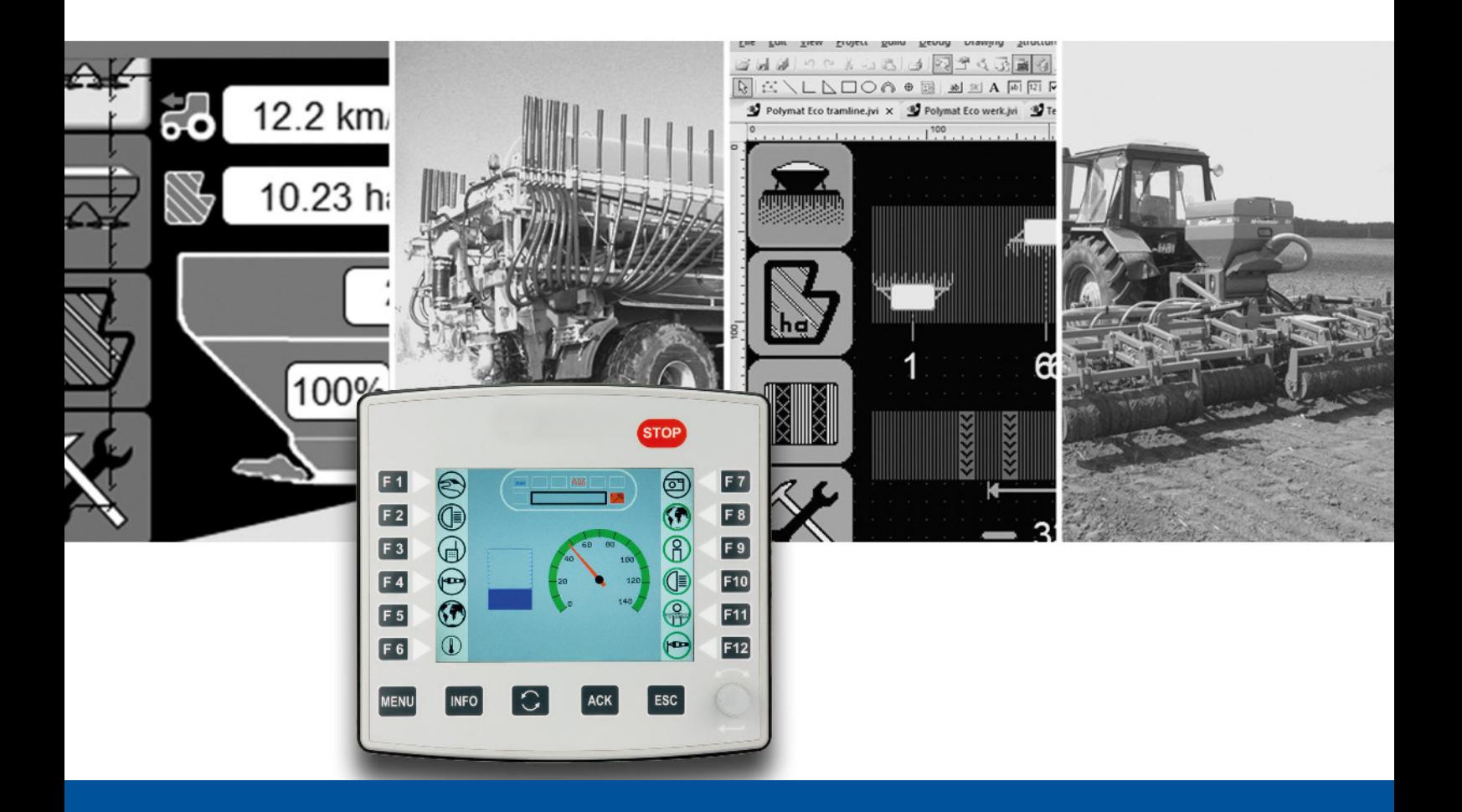

# ISO-Designer

Versionsupdate von V. 5.2.2 auf V. 5.3.0

We automate your success

<span id="page-1-0"></span>Jetter AG Gräterstrasse 2 71642 Ludwigsburg

### **Telefon:**

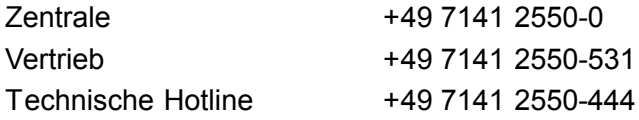

**E-Mail:**

Hotline hotline@jetter Vertrieb vertrieb@jetter

### Version 1.00

### 12.12.2017

Dieses Dokument wurde von der Jetter AG mit der gebotenen Sorgfalt und basierend auf dem ihr bekannten Stand der Technik erstellt. Änderungen und technische Weiterentwicklungen an unseren Produkten werden nicht automatisch in einem überarbeiteten Dokument zur Verfügung gestellt. Die Jetter AG übernimmt keine Haftung und Verantwortung für inhaltliche oder formale Fehler, fehlende Aktualisierungen sowie daraus eventuell entstehende Schäden oder Nachteile.

Inhalt

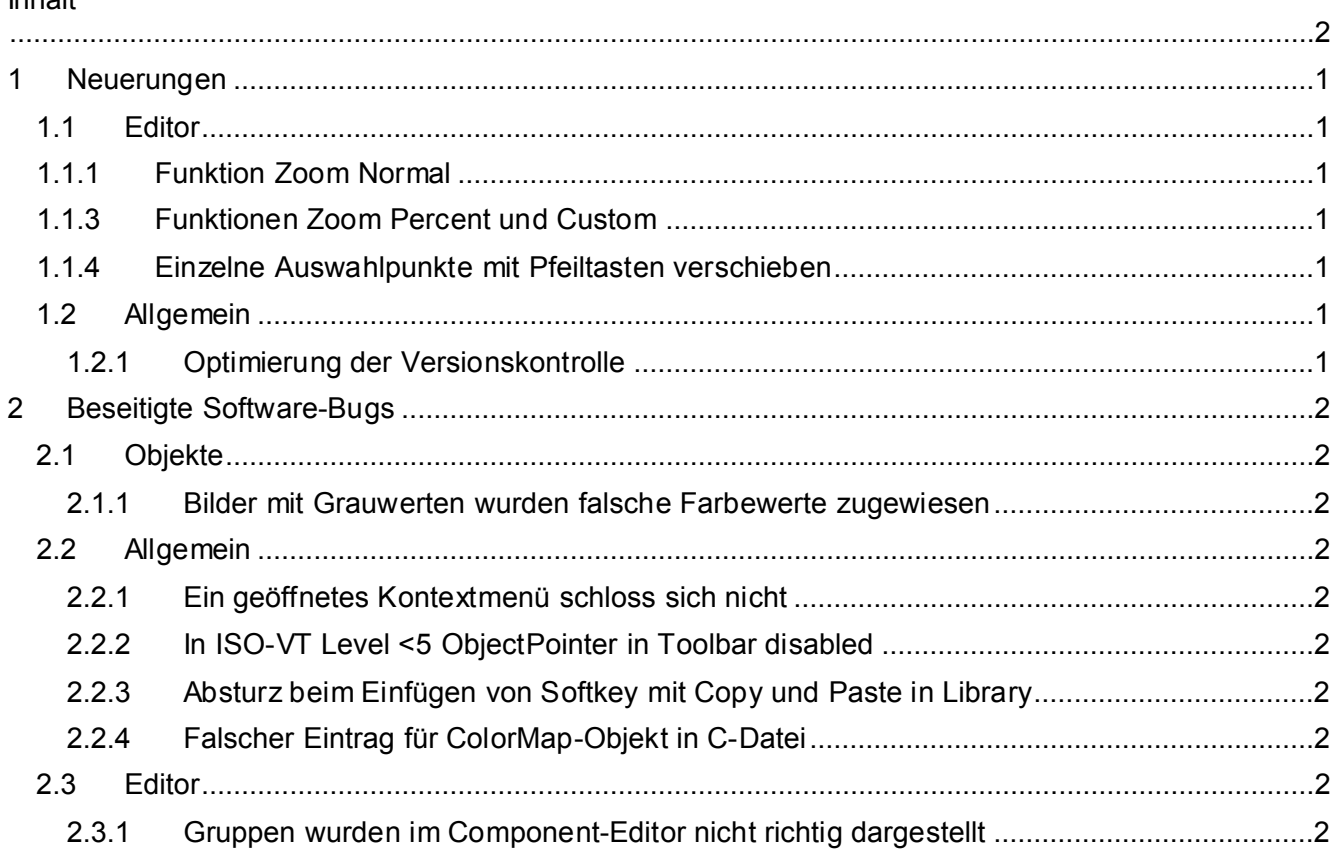

# <span id="page-4-0"></span>**1 Neuerungen**

Nachfolgend sind alle bei dieser Version hinzugekommenen Features sowie Erweiterungen aufgelistet.

## <span id="page-4-1"></span>**1.1 Editor**

### <span id="page-4-2"></span>**1.1.1 Funktion Zoom Normal**

Die Funktion zoomt eine Maske auf 100 % und verschiebt die linke obere Ecke auf Position 0,0. Diese Funktion hat nun die Tastaturkombination STRG + 0.

### <span id="page-4-3"></span>**1.1.3 Funktionen Zoom Percent und Custom**

Wenn Sie über die Menüeinträge Zoom Percent und Zoom Custom zoomen wird die Mitte der Maske beibehalten.

### <span id="page-4-4"></span>**1.1.4 Einzelne Auswahlpunkte mit Pfeiltasten verschieben**

Sie können bei den Objekten Line, Polyline und Polygon einzelne Auswahlpunkte mit der Tastatur verschieben. Näher Informationen finden Sie bei der Beschreibung des einzelnen Objekts.

### <span id="page-4-5"></span>**1.2 Allgemein**

### <span id="page-4-6"></span>**1.2.1 Optimierung der Versionskontrolle**

Unterhalb von Projekt/Properties/Deployment wurde das neue Property List Of Files And Folders in der Kategorie Excluded Files And Folders eingeführt. Die hier aufgeführten Einträge werden nicht deployed.

Unterhalb von Projekt/Properties/Compiler wurde das neue Property List Of Files And Folders in der Kategorie Protected Files And Folders eingeführt. Die hier aufgeführten Ein-träge werden nicht gelöscht, wenn Clean Workspace ausgeführt wird.

# <span id="page-5-0"></span>**2 Beseitigte Software-Bugs**

Dieses Kapitel beschreibt die in der neuen Softwareversion beseitigten Bugs.

### <span id="page-5-1"></span>**2.1 Objekte**

### <span id="page-5-2"></span>**2.1.1 Bilder mit Grauwerten wurden falsche Farbewerte zugewiesen**

Es wurden Farbindizes aus dem proprietären Bereich (größer 231) für das PictureGraphic-Objekt verwendet. Nun werden die vordefinierten Farbenindizes von 0 bis 231 verwendet.

### <span id="page-5-3"></span>**2.2 Allgemein**

### <span id="page-5-4"></span>**2.2.1 Ein geöffnetes Kontextmenü schloss sich nicht**

Ein geöffnetes Kontextmenü schloß sich nicht, wenn an anderer Stelle mit der Maus geklickt wurde. Das Verhalten trat besonders in Dialogen auf.

### <span id="page-5-5"></span>**2.2.2 In ISO-VT Level <5 ObjectPointer in Toolbar disabled**

Wurde im ISO-Designer in VT Level 6 ein ExternalObjectPointer ausgewählt und dann auf einen niedrigeren VT Level umgestellt, so wurde der ExternalObjectPointer disabled. Dies ist korrekt, allerdings lies sich der normale ObjectPointer nicht mehr anwählen. In der aktuellen Version wurde nun auf den ObjectPointer umgestellt, wenn die Plattform einen ExternalObjectPointer oder einen AuxilliaryObjectPointer nicht unterstützt.

### <span id="page-5-6"></span>**2.2.3 Absturz beim Einfügen von Softkey mit Copy und Paste in Library**

Absturz des ISO-Designers beim Einfügen von Softkeys mit Copy und Paste in Library.

### <span id="page-5-7"></span>**2.2.4 Falscher Eintrag für ColorMap-Objekt in C-Datei**

Beim ColorMap-Objekt wurde die Anzahl der Farbeinträge mit dem Schlüsselwort WORD in die C-Datei geschrieben.

### <span id="page-5-8"></span>**2.3 Editor**

### <span id="page-5-9"></span>**2.3.1 Gruppen wurden im Component-Editor nicht richtig dargestellt**

Beim Öffnen einer Gruppe im Component-Editor wurde diese nicht korrekt oben links positioniert.

Wurde im Component-Editor ein Zoomfaktor > 1 eingestellt und der Component-Editor wurde geschlossen und wieder geöffnet, dann wurde ein falscher Zoomfaktor verwendet. Das zu editierende Objekte befand sich außerhalb des sichtbaren Bereichs